Ingrese al navegador Chrome y teclee ie tab  $\bullet$ 

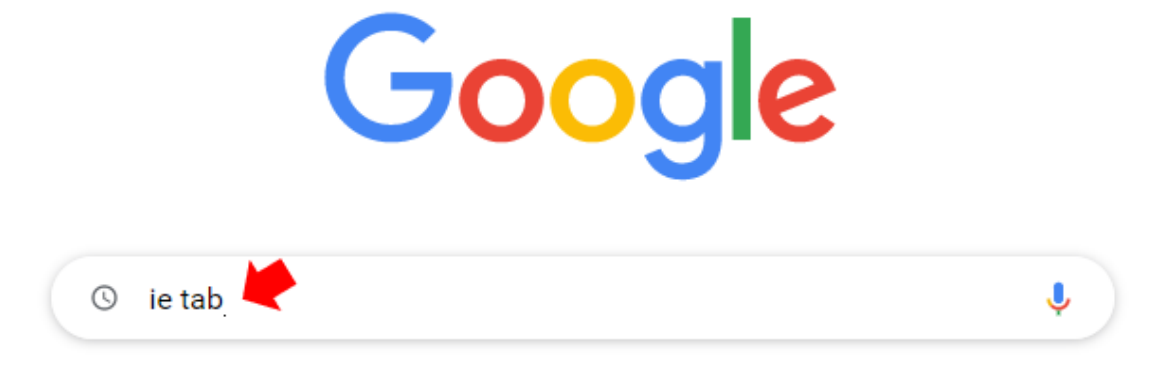

Seleccione IE Tab - Chrome Web Store  $\bullet$ 

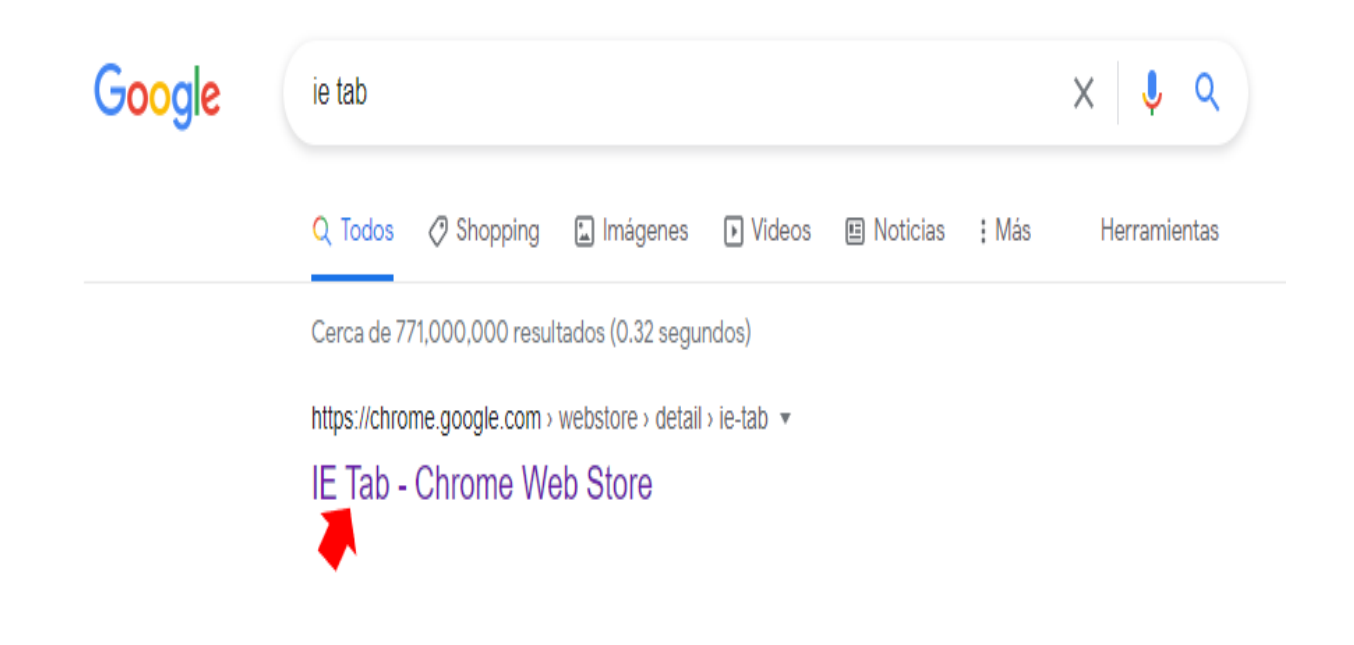

• Seleccione **Instalar**

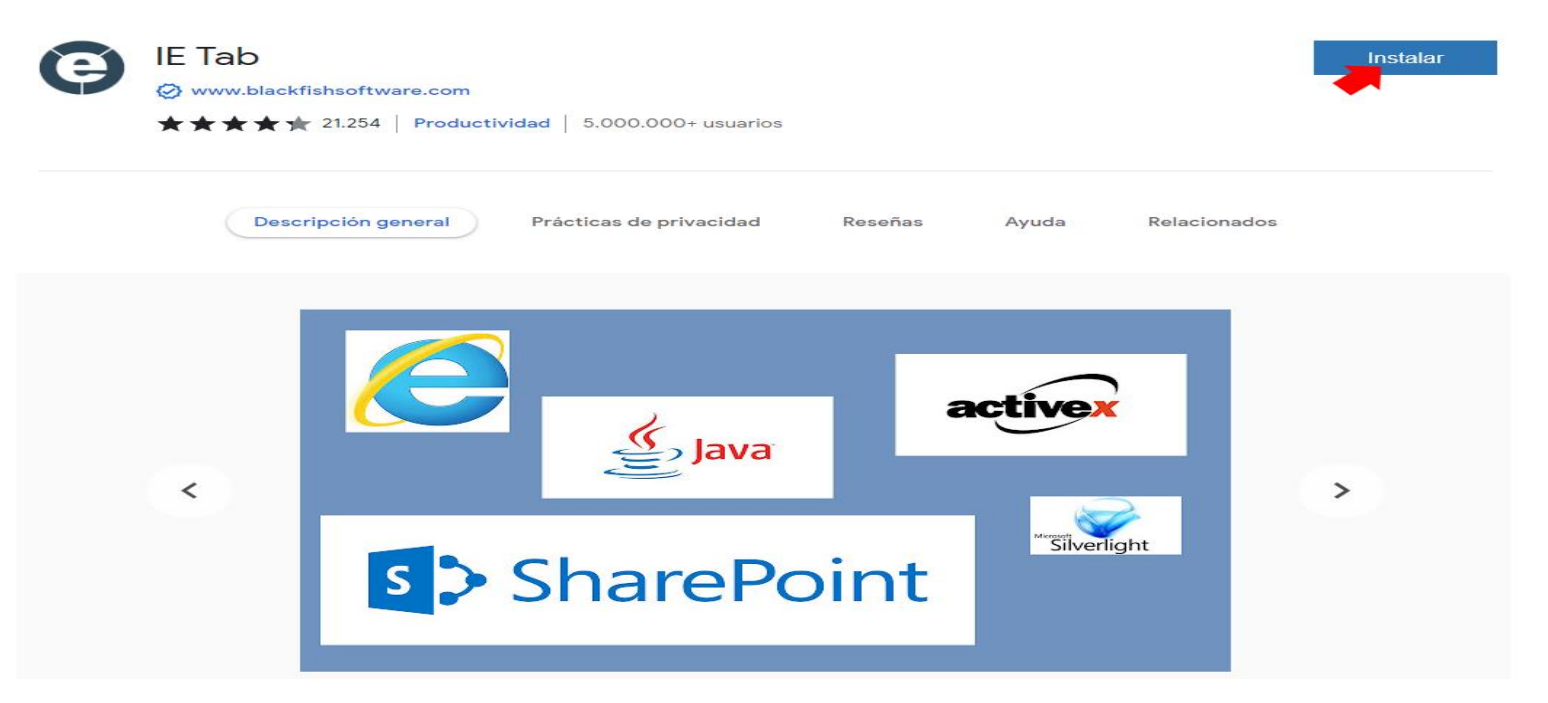

• Seleccione **Agregar extensión**

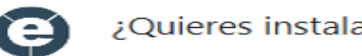

¿Quieres instalar "IE Tab"?

## Puede:

Leer y cambiar todos tus datos en todos los sitios web

Comunicarse con aplicaciones nativas en cooperación

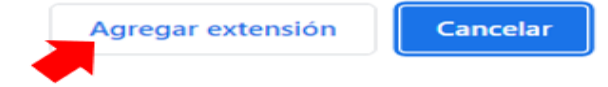

• Ejecutar archivo (doble clic)

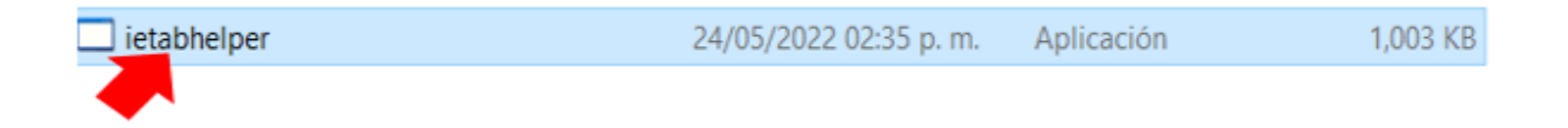

• Seleccione **icono en forma de pieza de rompecabezas** y **fije la extensión IE Tab con el icono en forma de tachuela**

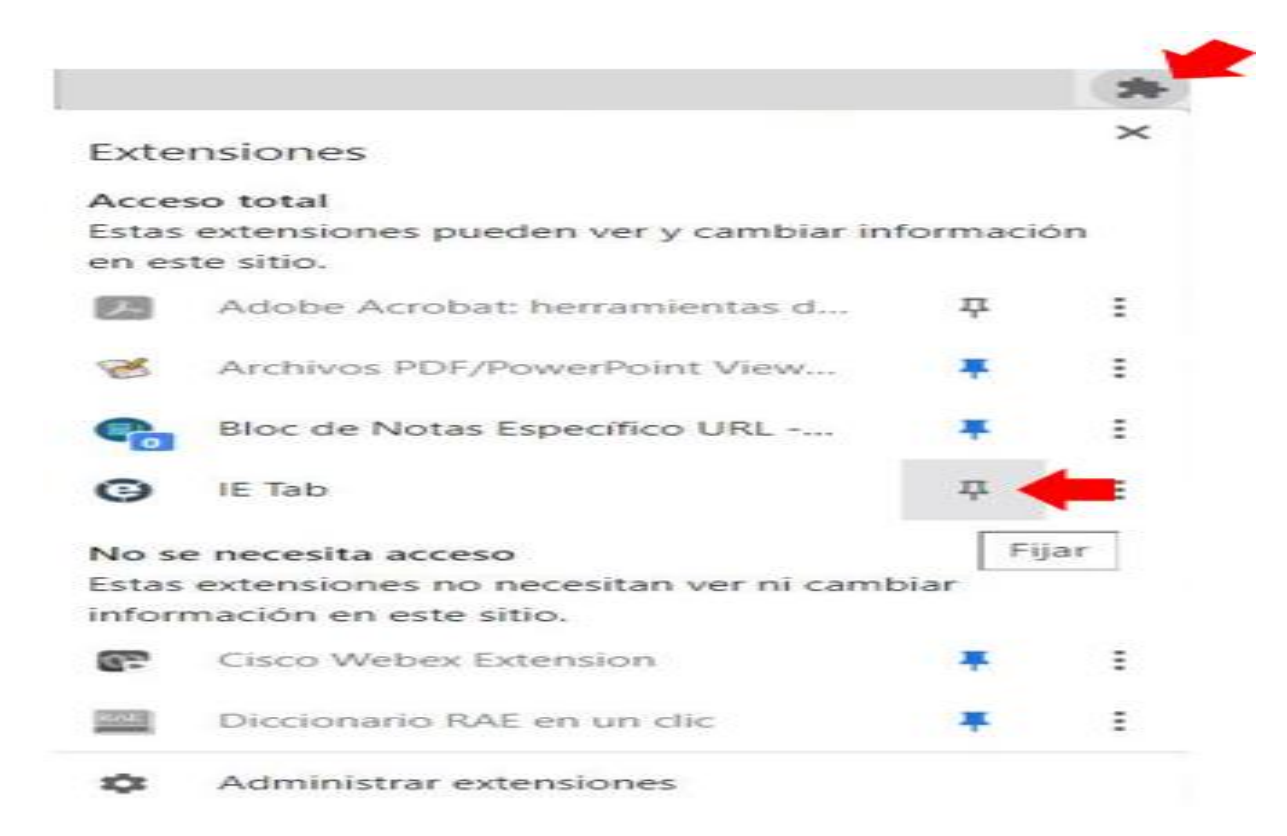

• Teclee **cubos dinámicos dgis** y **seleccione**

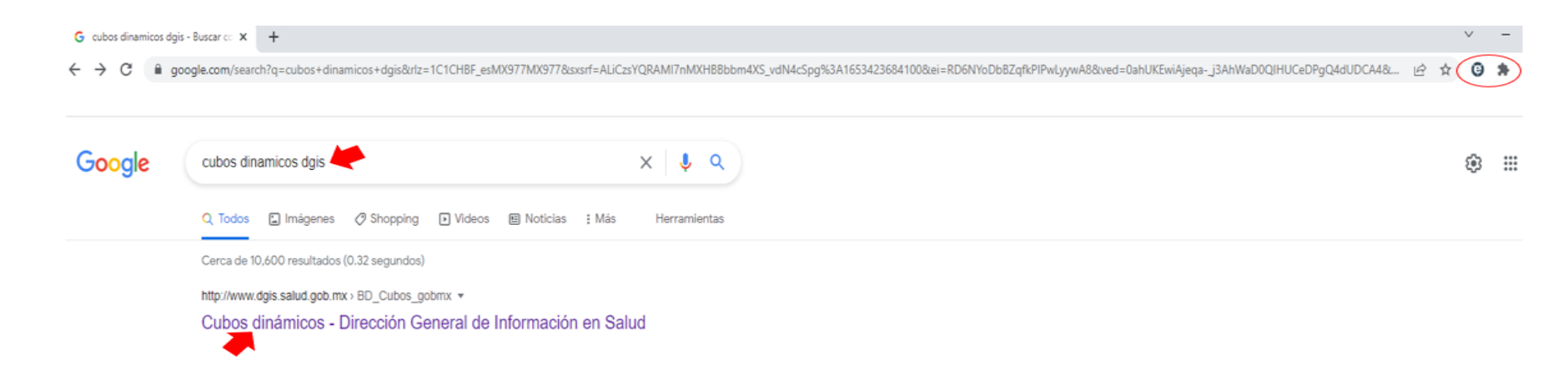

• Seleccione el Cubo que requiera

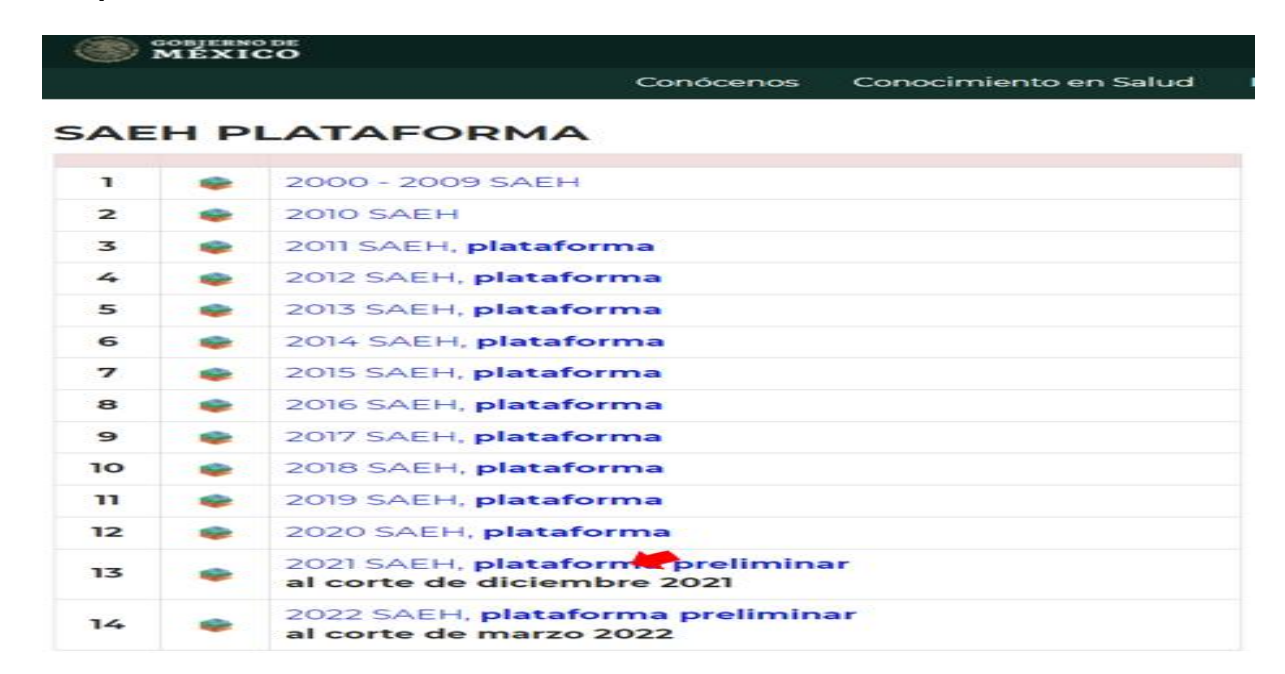

## • De un clic en el icono de extensión IE Tab

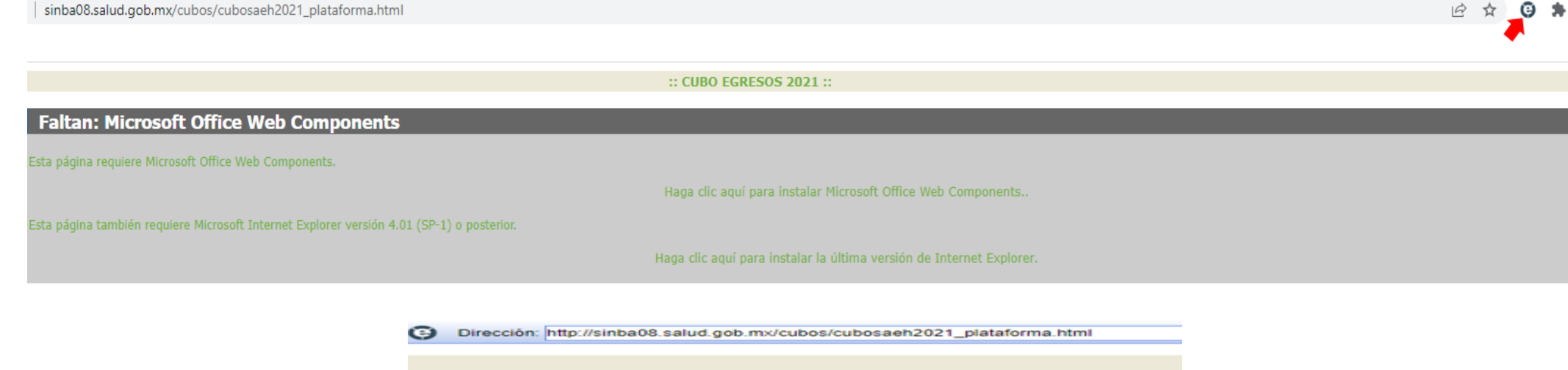

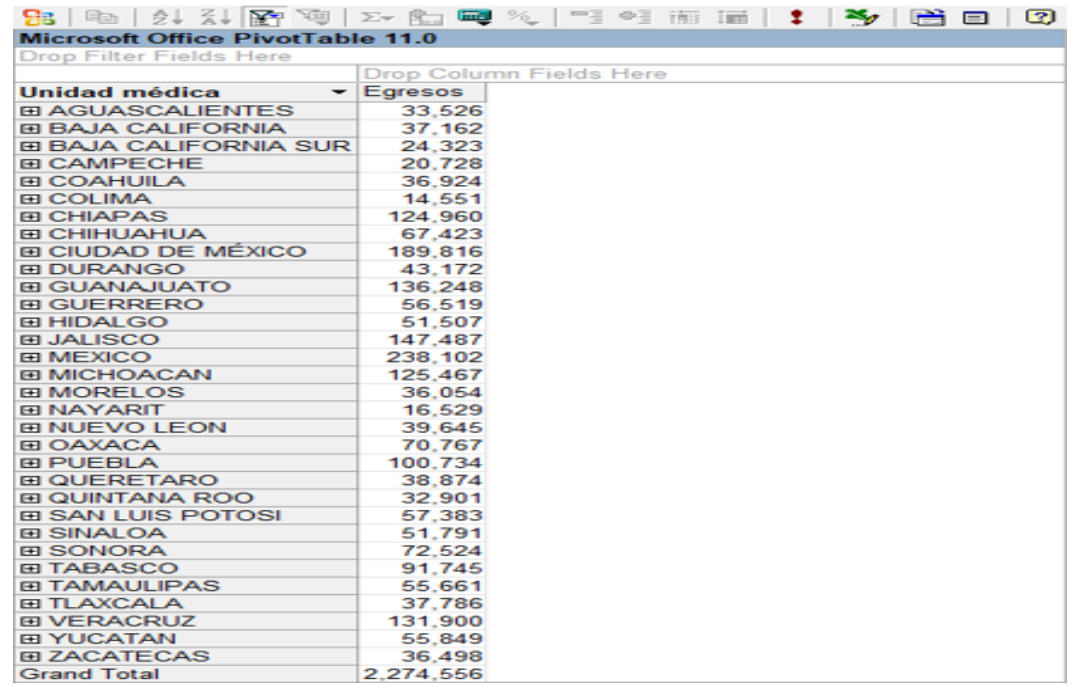

• Cualquier consulta en algún cubo nuevo que se requiera consultar deberá de seleccionarlo y dar un clic en el icono de extensión IE Tab

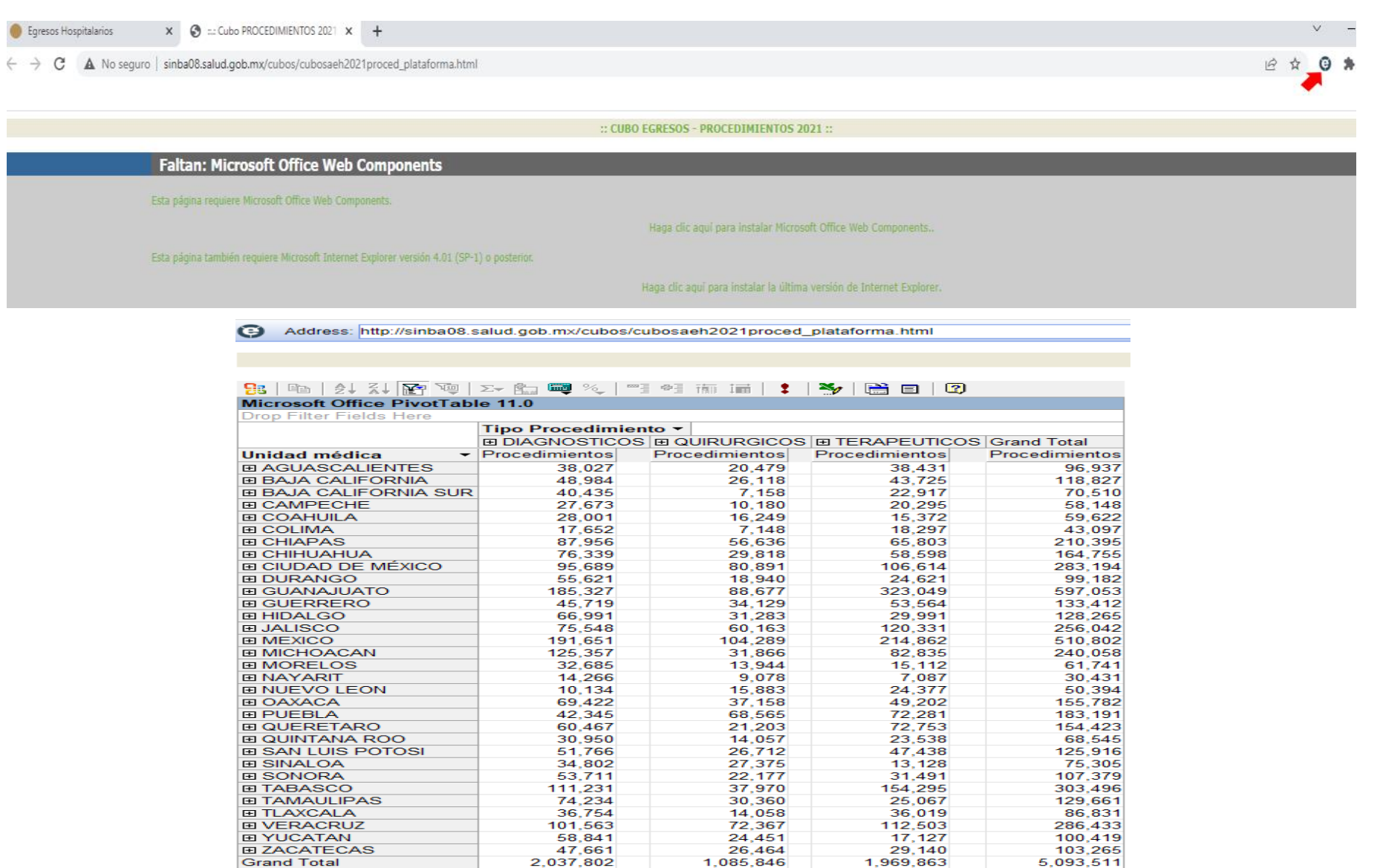